# 대학원 행정용 수강신청 안내

## 1. 온라인 수강편람

- 가. 행정용 수강편람책자는 제작하지 않습니다. 학사포탈시스템에 있는 대학원 수강편람조회를 사용하여 주시 기 바랍니다.
	- 학사포탈시스템[\(http://portal.yonsei.ac.kr](http://portal.yonsei.ac.kr)) → 주요학사서비스 → 학부/대학원 수강편람조회

### 2. 수업정보등록 안내

- 가. 수업정보등록 기간 종료 이후 강의시간표를 변경하고자 할 때에는 대학원 교학팀으로 공문을 발송하여 주 시기 바랍니다. (단, 담당교수, 강의실 변경은 이메일만 보내주셔도 무방합니다)
- 나. 수강신청 기간 동안에는 담당교수, 시간표, 강의실 등의 변경이 원칙적으로 불가합니다. 반드시 변경해야 할 경우, 변경일 기준으로 수강신청한 모든 학생들의 동의를 득한 후 대학원 교학팀으로 공문을 발송하여 주시기 바랍니다. 당일 발송 공문은 익일 오전 9:00∼10:00 사이에 처리됩니다. 단 폐강의 경우는 수강신 청기간 종료 이후, 수강변경기간 종료 이후에 대학원 교학팀에서 입력합니다. 폐강 과목 관련해서는 후속 <u>공문을 참고하여 주시기 바랍니다.</u><br>3. 정원조정

- 가. 연구지도 등 수강인원 초과로 수강신청이 되지 않는 경우에는 현인원보다 정원을 많게 입력하신 후 저장 하시면 됩니다.
	- 학사포탈시스템 → 수강관리 → 수강정원관리
- 나. 교과목 폐강기준은 수강인원 3명 미만입니다. (2013-2학기 적용, 통산 115차 대학원운영위원회 의결)

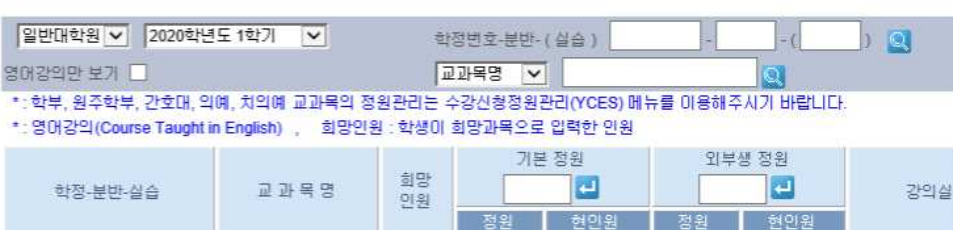

• 수강관리 > 수강정원관리

### 4. 수강신청자 내역 관리 (2012-2학기부터 서비스 시작)

가. 해당학과에서 개설된 과목의 수강자 내역을 조회하여, 해당 과목의 시간표 조정 및 수업에 관한 안내에 사용하셔야 합니다.

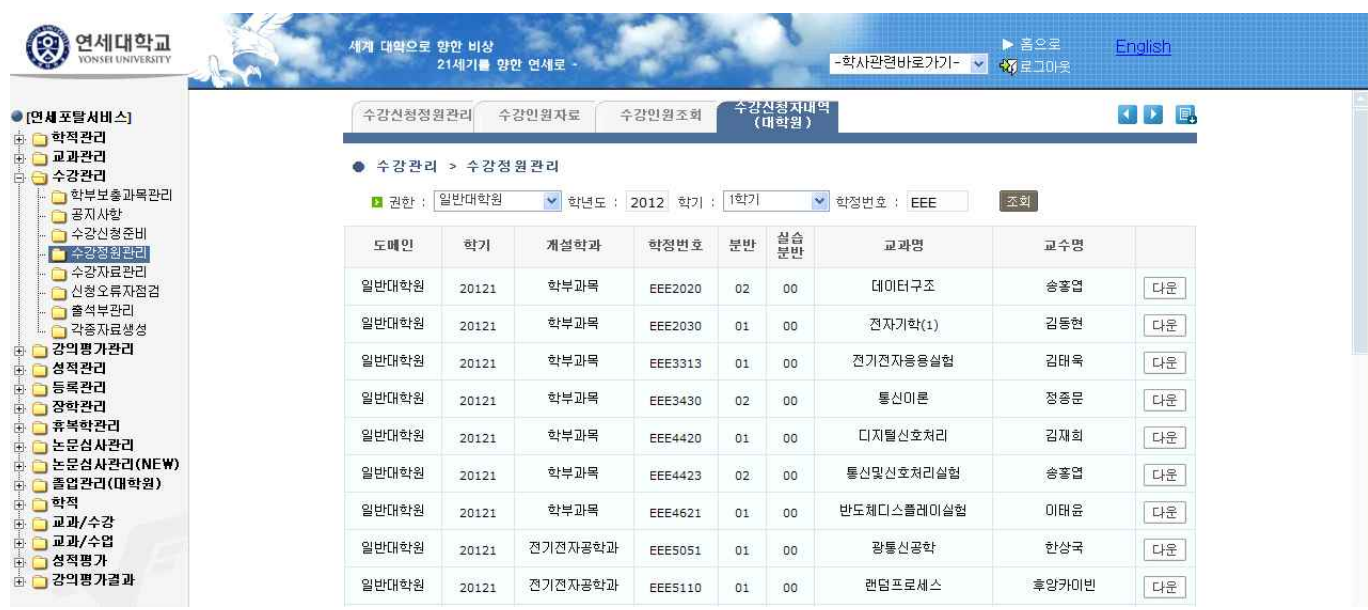

- 학사포탈시스템 → 수강관리 → 수강정원관리 → 수강신청자 내역

- 나. 학년도 학기 선택 후 학정번호 란에 과목 학정번호 혹은 학과 학정번호 대문자 영문3자리 입력 후 조회버 튼, 다운로드 버튼을 누르면 엑셀로 명단을 받을 수 있습니다. (단 과거 학년도에 대한 수강자내역 다운로 드 가능하나, 학생의 학적정보는 현재 시점임)
- 다. 일반·전문·특수 대학원, 타 대학원 및 학부 등 해당과목을 수강하는 수강자 전체를 다운로드 받을 수 있으 며, 이후 수강철회 및 학적상태, 연락처를 실시간으로 확인 가능합니다. (단 학부생의 경우 성적이 등재된 이후에는 수강자 내역이 나오지 않음)

#### 5. 학부보충과목 승인 (2012-1학기부터 미래캠퍼스 포함)

- 가. 학사일정에 차질이 없도록 승인기간을 반드시 준수하여 주시고, 신속한 수강신청 처리를 위하여 수시로 승인작업을 하셔야 합니다.
- 나. 학생은 대학원교과목 및 학부교과목은 각각 다음에서 수강신청 합니다.
	- 대학원 교과목 : <http://portal.yonsei.ac.kr> 우측 하단의 '대학원 수강신청'
	- 학부 교과목 : <http://portal.yonsei.ac.kr> → 학사정보시스템 → 학사관리(대학/대학원)
- 다. '수강관리' > '학부보충과목관리'로 가서 공지사항을 확인하신 후 '학과승인'을 클릭하면 소속학과 학생들의 학부 교과목 수강신청내역이 나타납니다.<br>라. **학과내규에 의거** 수강내역을 확인하신 후 **개별저장**하시면 완료됩니다.
- 

#### (2014-2학기부터 개별저장으로 변경)

- 승인 : 학생별로 과목신청 내역을 확인 → 상태 '승인' 변경 → 상태 아래 <mark>한</mark> 클릭
- 미승인 : 학생별로 과목신청 내역을 확인 → 상태 '미승인' 변경 → 미승인사유 입력 → 상태 아래 클릭
- 미승인 → 승인변경 : 구분에서 학과 미승인으로 검색 → 상태 '승인' 변경 → 미승인사유 자동 삭제됨 → 상태 아래 클릭

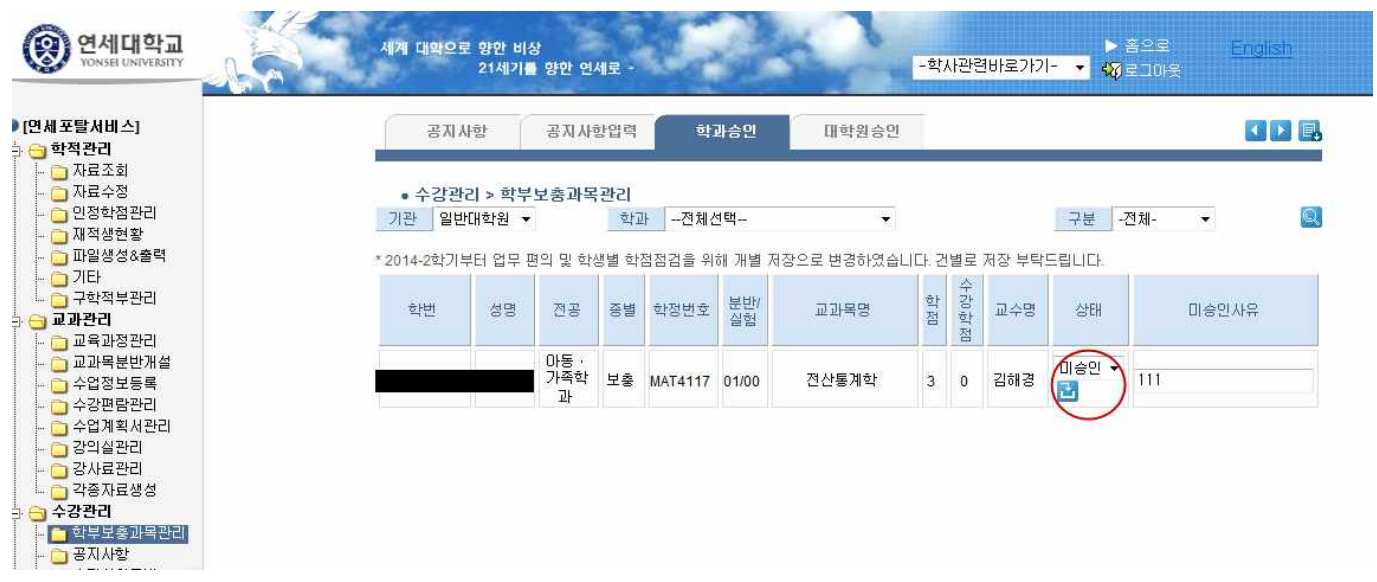

- 마. 학과에서 승인하신 후 대학원 최종승인이 완료되면 해당 학부 교과목이 수강생들의 학사포탈서비스 수강신청내역에 등재됩니다.
- 바. 수강변경/삭제
- 1) 학생들은 대학원 수강신청 및 변경기간 중에만 수강내역을 변경 또는 삭제할 수 있습니다.<br>2) 수강변경/삭제 절차
- 

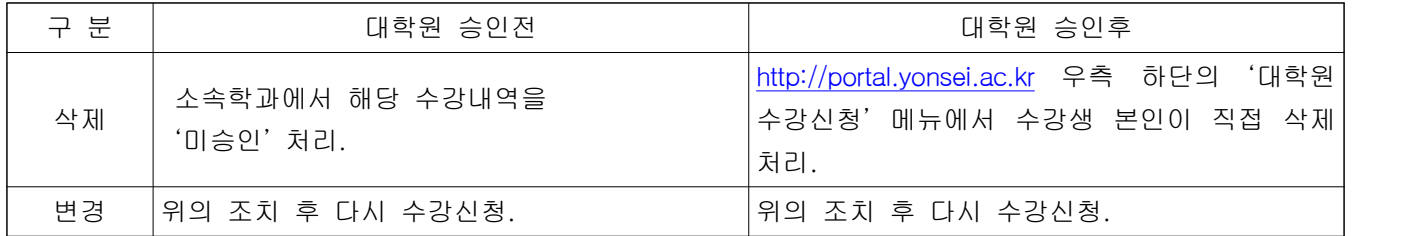

# 6. 집중강의 수업관련

- 가. 학생들에게 집중강의의 수업기간과 강의내용에 대해서 사전에 충분한 공지를 해야 합니다.
- 나. 학기와 방학기간 사이에 집중적으로 수업을 진행하나, 정규학기 과목으로 인정되는 만큼 수강변경기간,<br>수강철회기간 외에 수강내역 변경은 절대 불가합니다. (학부생 수강 불가)
- 다. 전공 3학점 기준으로 강의시간 48시간(자율학습 3시간 포함)을 준수하셔야 합니다.
- 라. 방학 중에 진행되는 강의인 만큼 당초 정해진 강의 일정대로 개설하셔야 합니다. 강의 기간이 변경될 경우, 학생들의 방학 계획 등과 맞물려 큰 혼선이 발생할 수 있습니다.
- 마. 2019-2학기부터 강사법 실행으로 인하여 공개채용을 통해 임용된 교원(유효한 본교 교원ID를 소지한 전임·비전임)에 한하여 집중강의를 담당할 수 있습니다. 이에 따라, 해외 석학의 일시적인 방문 강의 등 적법한 임용절차를 거치지 않은 자는 집중강의에 참여할 수 없으며, 강의료 지급도 불가합니다.<br>**7. 출석부 출력**

- 
- 가. 담당교수님께서 학사포탈시스템의 전자출석부 메뉴를 이용하여 직접 출력할 수 있습니다.<br>- 출력방법: 학사포탈시스템([http://portal.yonsei.ac.kr\)](http://portal.yonsei.ac.kr) → 로그인 → 전자출석부(학사포탈 우측 하단) → 스마트 출석부
- 나. 모든 강의의 출석 기록은 스마트 출석부를 통해 기록되어야 합니다. (종이출석부 사용 금지)

# 8. 온라인 연구윤리 (자세한 사항은 연구윤리 수강방법 안내문 참조)

- 
- 가. 2021학년도 2학기부터 연구윤리 교과목은 대학원 공통과목(YSG60003)으로 통합 운영됩니다.<br>나. 각 대학‧학과에서는 연구윤리 교과목을 이수하고자 하는 학생들에게 대학원 공통 연구윤리 교과목 신청에 대하여 수강지도를 해주시기 바랍니다.
- 다. 연구윤리 교과목을 수강 신청한 학생만 LearnUs에서 연구윤리(온라인) RES0000-01과목에 접속 가능하며 ID/PWD는 학사포탈 아이디와 동일합니다. 또한 학습이 가능한 기간은 8월 30일부터 12월 3일 23:30까지 입니다.
- 라. 연구윤리 성적은 대학원에서 일괄 처리합니다.